Version: D23-10-31

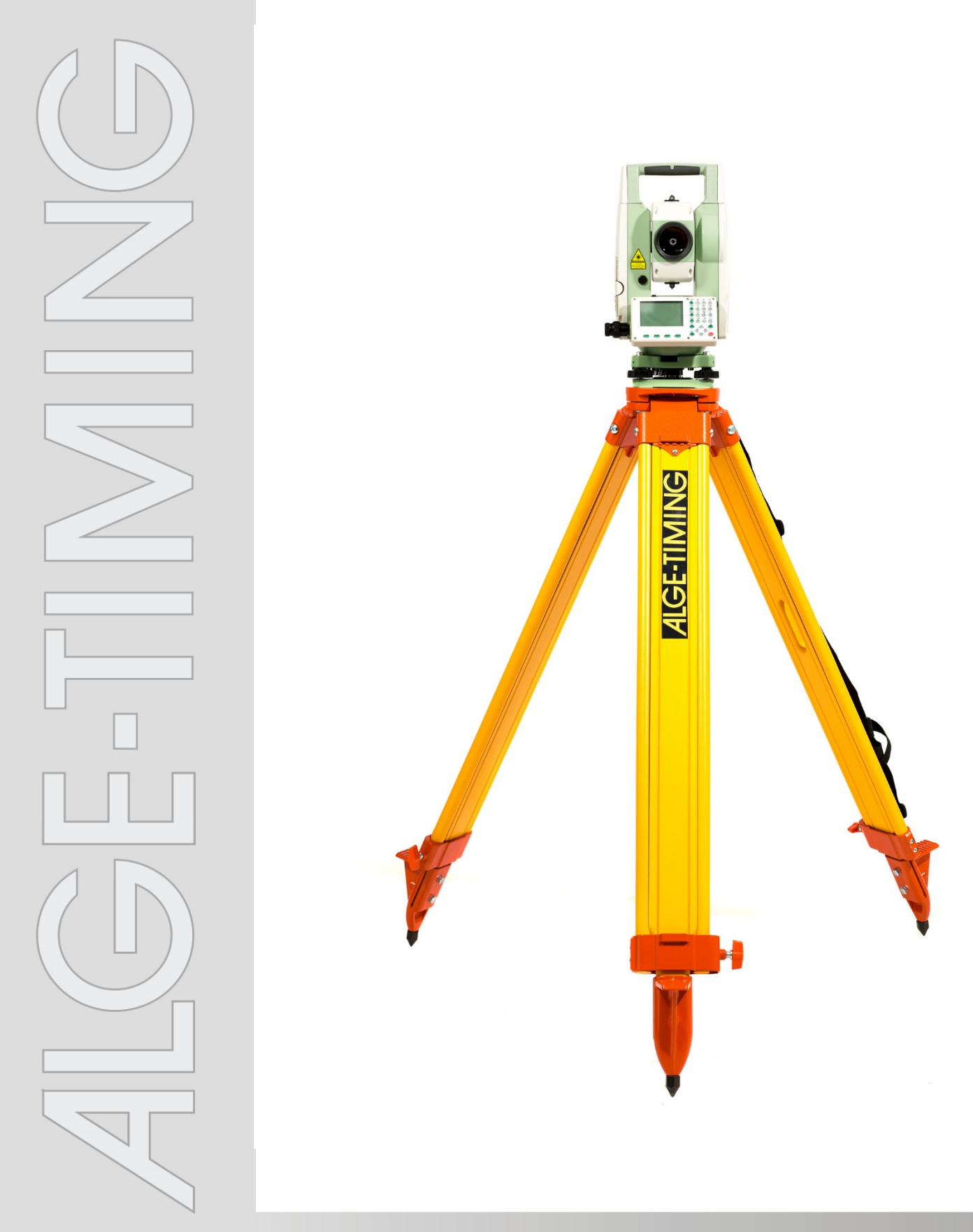

# **Bedienungsanleitung Weitenmessgerät DMD-Arc5**

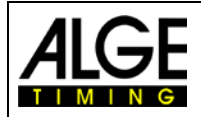

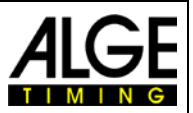

## **Wichtige Hinweise**

#### **Allgemeine Hinweise**

Lesen Sie vor Inbetriebnahme Ihrer ALGE-TIMING Geräte diese Bedienungsanleitung genau durch. Sie ist Bestandteil des Gerätes und enthält wichtige Hinweise zur Installation, Sicherheit und bestimmungsgemäßen Gebrauch des Gerätes. Diese Bedienungsanleitung kann nicht jeden denkbaren Einsatz berücksichtigen. Für weitere Informationen oder bei Problemen, die in dieser Betriebsanleitung nicht oder nicht ausführlich genug behandelt werden, wenden Sie sich an Ihre ALGE-TIMING Vertretung. Kontaktadressen finden Sie auf unserer Homepage [www.alge-timing.com](https://www.alge-timing.com/).

#### **Sicherheit**

Neben den Hinweisen in dieser Bedienungsanleitung müssen die allgemeinen Sicherheits- und Unfallverhütungsvorschriften des Gesetzgebers berücksichtigt werden. Das Gerät darf nur von eingeschultem Personal verwendet werden. Die Aufstellung und Installation darf nur laut den Angaben des Herstellers durchgeführt werden.

#### **Bestimmungsgemäßer Gebrauch**

Das Gerät ist ausschließlich für die Zwecke einzusetzen, für die es bestimmt ist. Technische Abänderungen und jede missbräuchliche Verwendung sind wegen der damit verbundenen Gefahren verboten! ALGE-TIMING haftet nicht für Schäden, die durch unsachgemäßen Gebrauch oder falsche Bedienung verursacht werden.

#### **Stromanschluss**

Die angegebene Spannung auf dem Typenschild muss mit der Spannung der Stromquelle übereinstimmen. Anschlussleitungen und Netzstecker vor jedem Betrieb auf Schäden prüfen. Beschädigte Anschlussleitungen unverzüglich von einem autorisierten Elektriker austauschen lassen. Das Gerät darf nur an einen elektrischen Anschluss angeschlossen werden, der von einem Elektroinstallateur gemäß IEC 60364-1 ausgeführt wurde. Fassen Sie den Netzstecker niemals mit nassen Händen an! Niemals unter Spannung stehende Teile berühren!

#### **Reinigung**

Bitte reinigen Sie das Äußere des Gerätes stets nur mit einem weichen Tuch. Reinigungsmittel können Schäden verursachen. Das Gerät niemals in Wasser tauchen, öffnen oder mit nassen Lappen reinigen. Die Reinigung des Gerätes darf nicht mit Schlauch- oder Hochdruckwasserstrahl erfolgen (Gefahr von Kurzschlüssen oder anderen Schäden).

#### **Haftungsbeschränkung**

Alle in dieser Anleitung enthaltenen technischen Informationen, Daten und Hinweise für die Installation und den Betrieb entsprechen dem letzten Stand bei Drucklegung und erfolgen unter Berücksichtigung unserer bisherigen Erfahrungen und Erkenntnissen nach bestem Wissen. Aus den Angaben, Abbildungen und Beschreibungen in dieser Anleitung können keine Ansprüche hergeleitet werden. Der Hersteller übernimmt keine Haftung für Schäden aufgrund Nichtbeachtung der Anleitung, nicht bestimmungsgemäßer Verwendung, unsachgemäßer Reparaturen, technischer Veränderungen, Verwendung nicht zugelassener Ersatzteile. Übersetzungen werden nach bestem Wissen durchgeführt. Wir übernehmen keine Haftung für Übersetzungsfehler, auch dann nicht, wenn die Übersetzung von uns oder in unserem Auftrag erfolgte.

#### **Entsorgung**

vor negativen Folgen.

Befindet sich ein Aufkleber mit einer durchgestrichenen Abfalltonne auf Rädern auf dem Gerät (siehe Symbol), bedeutet dies, dass für dieses Gerät die europäische Richtlinie 2002/96/EG gilt.

Informieren Sie sich über die geltenden Bestimmungen zur getrennten Sammlung von Elektro- und Elektronik-Altgeräten in Ihrem Land und entsorgen Sie Altgeräte nicht über Ihren Haushaltsabfall. Korrekte Entsorgung von Altgeräten schützt die Umwelt und den Menschen

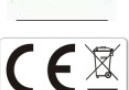

#### **Copyright by** ALGE-TIMING **GmbH**

Alle Rechte vorbehalten. Eine Vervielfältigung als Ganzes oder in Teilen ohne schriftliche Genehmigung des Urheberrechtsinhabers ist verboten.

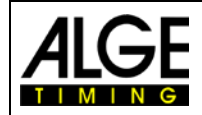

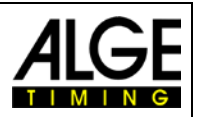

# Inhaltsverzeichnis

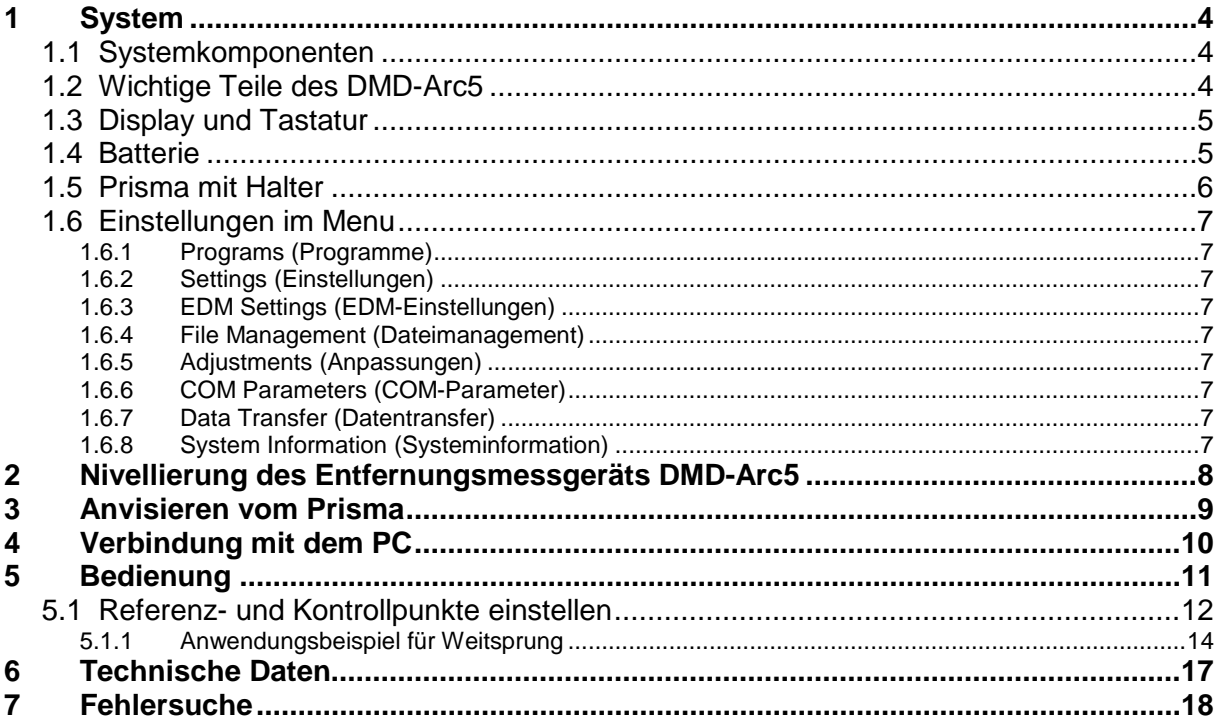

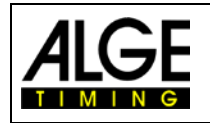

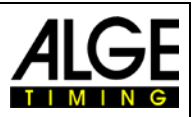

# <span id="page-3-0"></span>**1 System**

# <span id="page-3-1"></span>**1.1 Systemkomponenten**

Das Weitenmesssystem ist im Koffer untergebracht. Dazu kommen ein Stativ und das Prisma mit Halter.

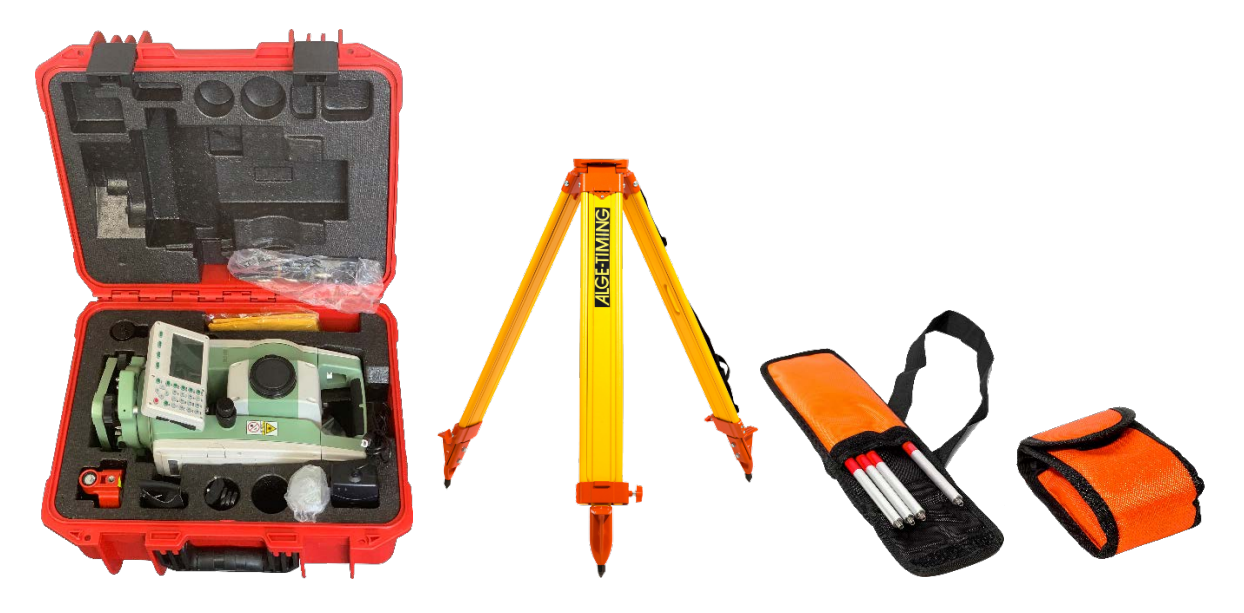

- <span id="page-3-2"></span>**1.2 Wichtige Teile des DMD-Arc5**
- 1...........Objektivlinse 2...........Griff 3...........Okular 4...........Kollimator 5...........vertikale Tangentenschraube 6...........horizontale **Tangentialschraube** 7...........Anzeige 8...........Tastatur 9...........Nivellierschraube 10.........Stativschloss 11.........Teleskop-Fokussier-Ring 12.........Batterie

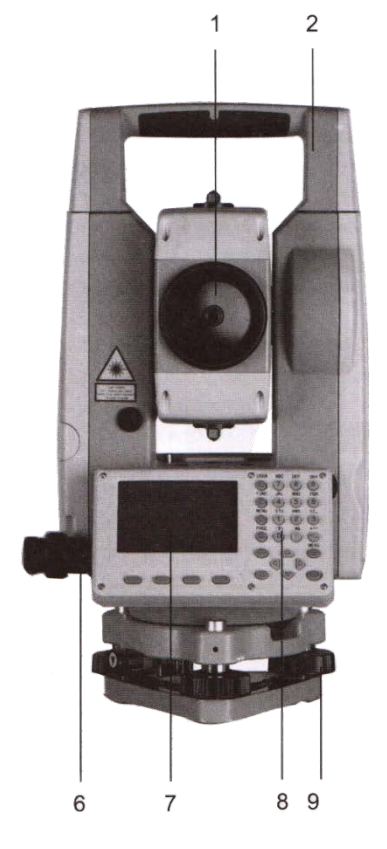

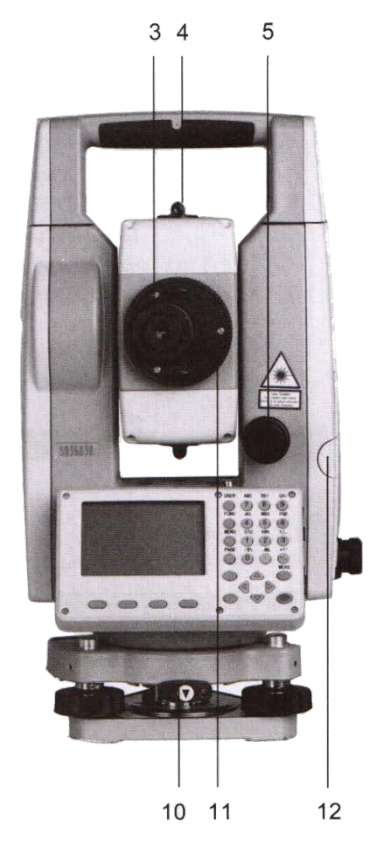

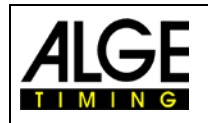

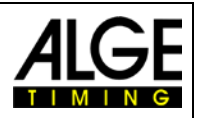

## <span id="page-4-0"></span>**1.3 Display und Tastatur**

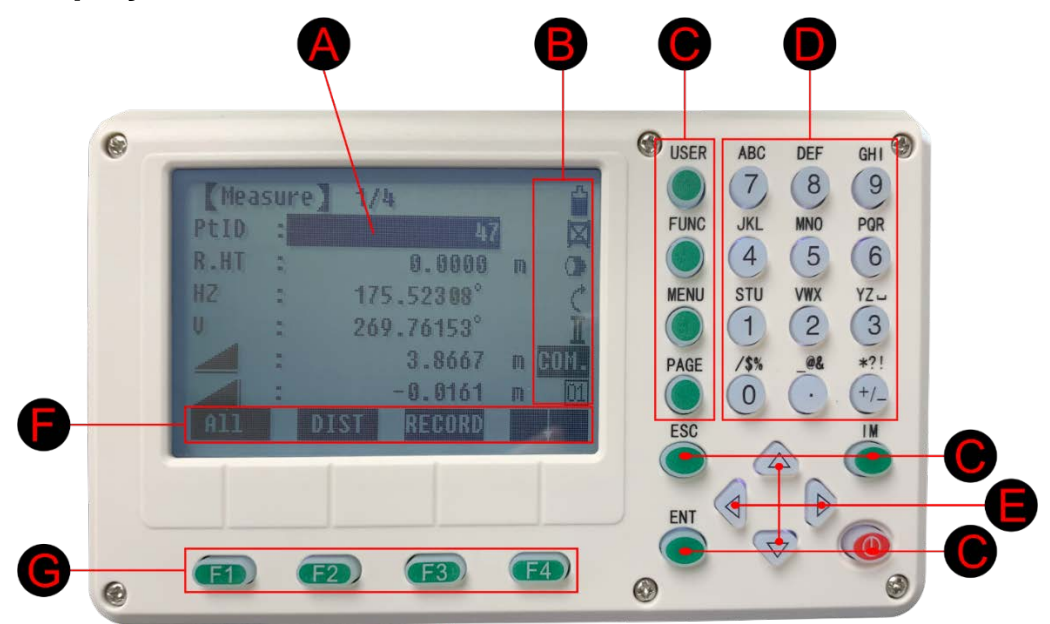

- A ..........Fokus (aktiv gemessenes Feld)
- B ..........Symbole
- C .........Fixe Tasten (Tasten mit fest zugewiesenen Funktionen)
- D ..........Alphanumerische Tasten
- E ..........Navigationstasten (Steuerung der Eingabeleiste im Bearbeitungs- und Eingabemodus oder Steuerung der Offocus-Leiste)
- F...........Softkey-Leiste (Anzeigefunktionen, die über die Softkeys aufgerufen werden können)
- G..........Funktionstasten (sind verschiedenen Funktionen zugeordnet, die am unteren Bildschirmrand angezeigt werden)

# <span id="page-4-1"></span>**1.4 Batterie**

Beim DMD-Arc5 werden zwei Batterien mitgeliefert. Somit kann immer eine für die Messungen verwendet werden, während die andere aufgeladen wird. Ein vollgeladener Akku sollte bei 20°C und für einen Betrieb von ca. 20 h ausreichen.

**Batteriezustand**  $1/4$ Pasure Voll U, R.HT 0.0000 m Halbvoll H7 175.52308 Leer H 269.76153` 3.8667  $\mathbb{m}$ 0.0161 m HENIN

Oben links im Display wird der Batteriezustand angezeigt

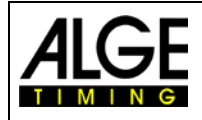

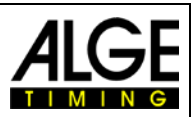

## <span id="page-5-0"></span>**1.5 Prisma mit Halter**

Das Prisma wird für die Messung benötigt. Mit dem Weitenmessgerät wird das Prisma bei der Messung genau angepeilt. Bei der Messung muss der untere Teil vom Prisma auf Bodenhöhe aufliegen, d.h. wenn man im Rasen eine Messung durchführt wird die Spitze in den Rasen bis zum Anschlag in den Rasen gesteckt.

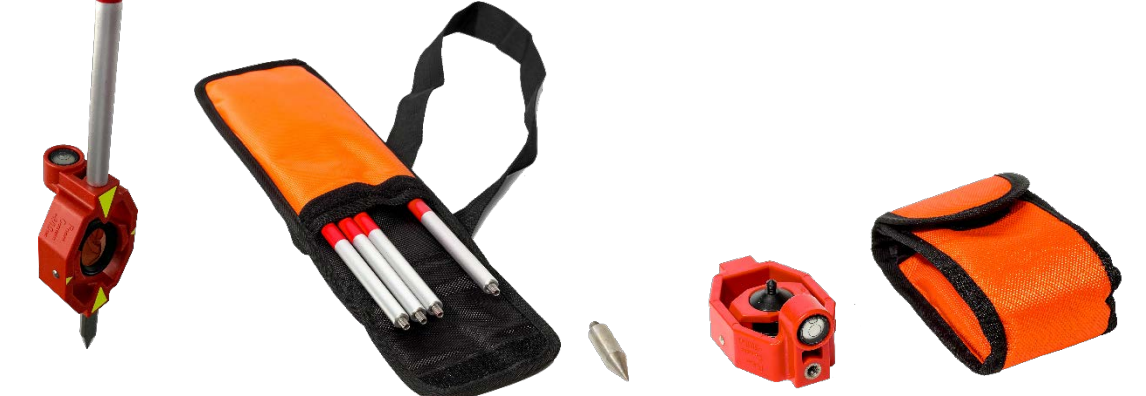

 Das Prisma und die Spitze sind in einem kleinen orangen Täschchen, der dazugehörige zusammenschraubbare Stab in einer größeren orangen Tasche.

- Der Stab wird zuerst aus den Einzelteilen zusammengeschraubt.
- Der Stab wird am Prisma aufgeschraubt, so dass man von oben die im Prisma eingebaute Wasserwage sehen kann.
- Die Spitze wird unten am Prisma angeschraubt, wenn man im Rasen misst. Wird auf festen Boden gemessen wo man die Spitze nicht hineinstecken kann, dann wird diese weggelassen.
- Bei der Messung muss der Stab waagrechet stehen (Wasserwage mittig).

#### **Achtung: für die Messung muss der Schutzdeckel vom Prisma entfernt werden!**

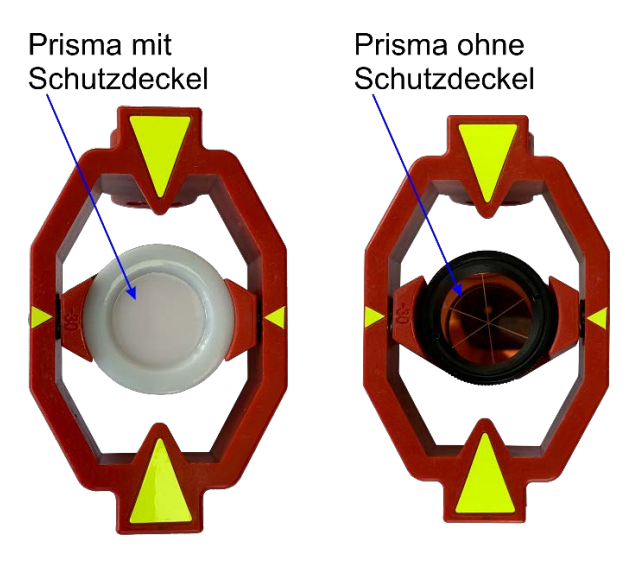

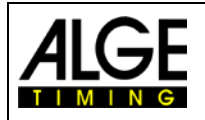

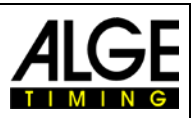

## <span id="page-6-0"></span>**1.6 Einstellungen im Menu**

Beim Einschalten des DMD-Arc5 wird automatisch der Dialog fürs Nivellieren des Instruments angezeigt. Nachdem dies durchgeführt wurde, müssen man folgende Einstellungen vornehmen, damit das Gerät mit der Distanzmessungssoftware auf dem PC funktioniert.

Einstellungen des Geräts öffnen, indem Sie auf die Taste "Menu" (Menü) drückt. Damit das Gerät mit der PC-Leichtathletik-Weitenmessungssoftware funktioniert, muss man einige Einstellungen anpassen. Je nachdem, in welchem Menüpunkt man sich befinden, werden mehrere Seiten angezeigt, durch die man mit der Taste "Page" hindurch scrollen kann.

#### **Das Menü hat zwei Seiten:**

- 1 Programs (Programme)
- 2 Settings (Einstellungen)
- 3 EDM Settings (EDM-Einstellungen)
- 4 File Management (Dateimanagement)

#### <span id="page-6-1"></span>**1.6.1 Programs (Programme)**

Hier sind keine Anpassungen erforderlich.

#### <span id="page-6-2"></span>**1.6.2 Settings (Einstellungen)**

Dieser Menüpunkt hat vier Seiten. Bitte stellen Sie die Parameter wie folgt ein:

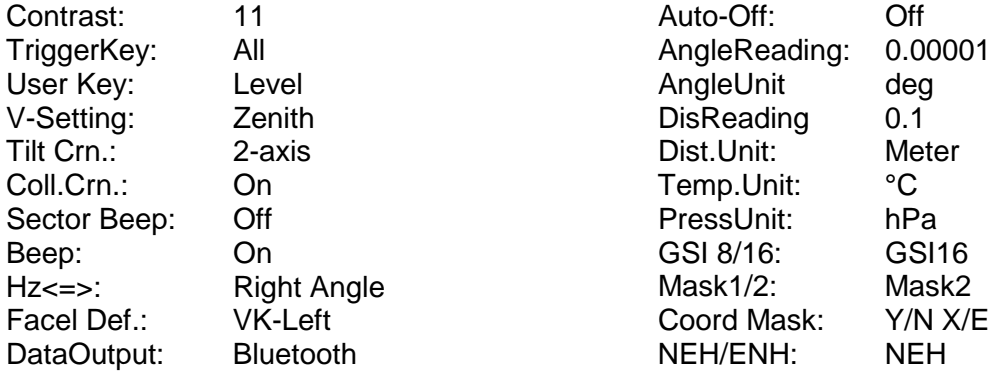

#### <span id="page-6-3"></span>**1.6.3 EDM Settings (EDM-Einstellungen)**

Dieser Menüpunkt hat eine Seite. Bitte stellen Sie die Parameter wie folgt ein:

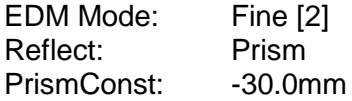

#### <span id="page-6-4"></span>**1.6.4 File Management (Dateimanagement)**

Hier sind keine Einstellungen notwendig.

#### <span id="page-6-5"></span>**1.6.5 Adjustments (Anpassungen)**

Hier sind keine Einstellungen notwendig.

#### <span id="page-6-6"></span>**1.6.6 COM Parameters (COM-Parameter)**

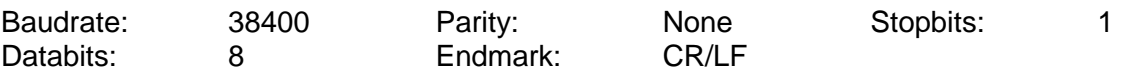

#### <span id="page-6-7"></span>**1.6.7 Data Transfer (Datentransfer)**

Hier sind keine Einstellungen notwendig.

#### <span id="page-6-8"></span>**1.6.8 System Information (Systeminformation)**

Hier sind keine Einstellungen notwendig.

- 5 Adjustments (Anpassungen)
- 6 COM Parameters (COM-Parameter)
- 7 Data Transfer (Datentransfer)
- 8 System Information (Systeminfos)

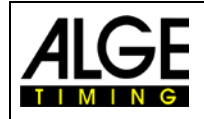

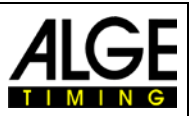

# <span id="page-7-0"></span>**2 Nivellierung des Entfernungsmessgeräts DMD-Arc5**

- Stellen Sie das Stativ so auf, dass es stabil steht
	- 1. Ziehen Sie zuerst die Beine des Stativs auf eine geeignete Länge heraus.
	- 2. Stellen Sie den Stativkopf ungefähr parallel zum Boden und ziehen Sie die Schrauben der Beine fest.
	- 3. Stellen Sie sich auf das Stativ, um sicherzustellen, dass es gut auf dem Boden steht.

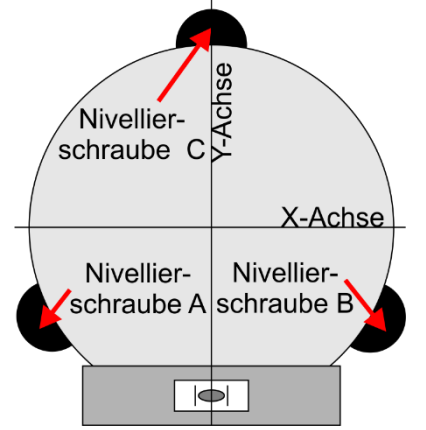

- Montieren Sie den DMD-Arc5 auf dem Stativ
	- 1. Instrument vorsichtig auf den Stativkopf aufsetzen und zur Mitte schieben.
- Grobausrichtung des Weitenmessers
	- 1. Richten Sie das Instrument grob aus, indem Sie die kreisförmige Libelle mittels den Stativbeinen grob ausrichten.
- Präzise Nivellierung mit elektronischen Libelle
	- 1. Drücken sie die Taste "USER" damit die elektronischen Libellen angezeigt werden.

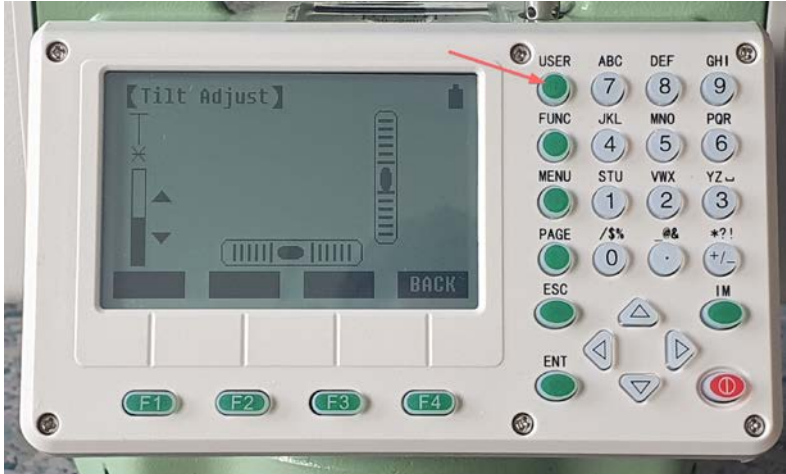

- 2. Drehen Sie das Instrument horizontal, indem Sie die horizontale Lagerschraube lösen und die längliche Libelle (Display) parallel zur Verbindungslinie zwischen Nivellierschraube A und B ist. Mit den Nivellierschrauben A und B können sie nun das Gerät in der X-Achse nivellieren.
- 3. Anschließend können sie mit der Nivellierschraube C die Y-Achse nivellieren.
- 4. Beide elektronischen Anzeigen sollten sich genau im Zentrum befinden.
- 5. Mit der Taste ESC können sie nun das Menü wieder verlassen.

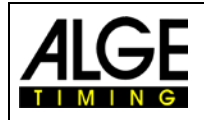

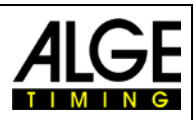

# <span id="page-8-0"></span>**3 Anvisieren vom Prisma**

Das anvisieren des Prismas benötigt etwas Übung und die richtige Technik. Das System ist ausgestattet, dass man auch auf große Distanzen einfach das Ziel findet. Vergessen Sie bitte nicht den Schutz des Prismas und des Objektives zu entfernen, da sonst keine Messung möglich ist.

- Prisma durch Kollimator anvisieren (1 oder 2).
- Feststellschraube 3 (Neigung) und 4 (Rotation) leicht zuschrauben und somit Messkopf vom DMD-Arc5 adjustieren.
- Durch Okular schauen und Knauf 5 (auf und ab) und Knauf (6) (links und rechts) drehen und Prisma genau anvisieren.
- Mit der Taste F1 (All) oder der roten Taste auf der Seite starten sie jeweils die Messung beim DMD-ARC5

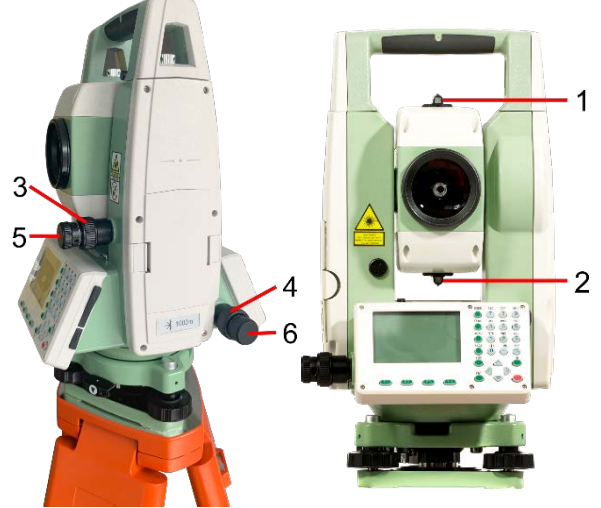

Tipp: Stellen sie die Feststellschraube für die horizontale und vertikale Drehung so ein dass ein Leichter Widerstand spürbar ist, dann kann diese während der Justierung einfach belassen werden.

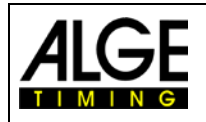

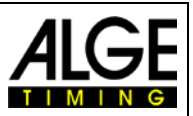

# <span id="page-9-0"></span>**4 Verbindung mit dem PC**

Bei älteren Modellen ist eine USB-RS232 Verbindung zum PC möglich. Bei neueren Modellen ist nur noch eine Bluetooth Verbindung zum PC möglich. Dies verringert die Stolpergefahr deutlich und wird deshalb empfohlen.

Bei der ersten Inbetriebnahme müssen Sie den DMD-Arc5 mit dem PC koppeln.

- 1. Schalten Sie den DMD-ARC5 ein.
- 2. Starten Sie "Bluetooth- und andere Geräte".
- 3. Klicken Sie auf "Bluetooth- oder ein anderes Gerät hinzufügen"
- 4. Klicken Sie auf "Bluetooth"
- 5. Klicken Sie auf "SDxxxxx" (Seriennummer des Weitenmessers)
- 6. Geben Sie nun den Pin "1234" ein und klicken Sie auf "Verbinden"

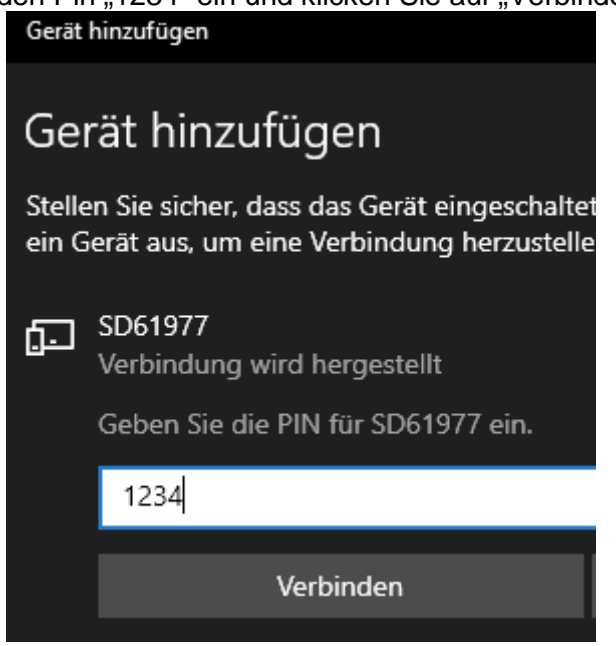

Der DMD-Arc5 und der PC sind jetzt gekoppelt. Sobald der DMD-Arc5 eingeschaltet wird, versucht er sich mit dem PC via Bluetooth zu verbinden.

Es werden dann 2 zusätzliche COM Schnittstellen im Gerätemanager angezeigt.

Die erste dieser beiden Verbindungen wählen Sie bitte als COM Schnittstelle in den Einstellungen der PC Software aus.

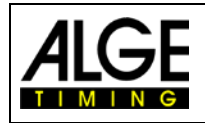

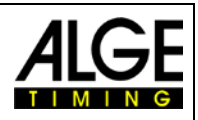

# <span id="page-10-0"></span>**5 Bedienung**

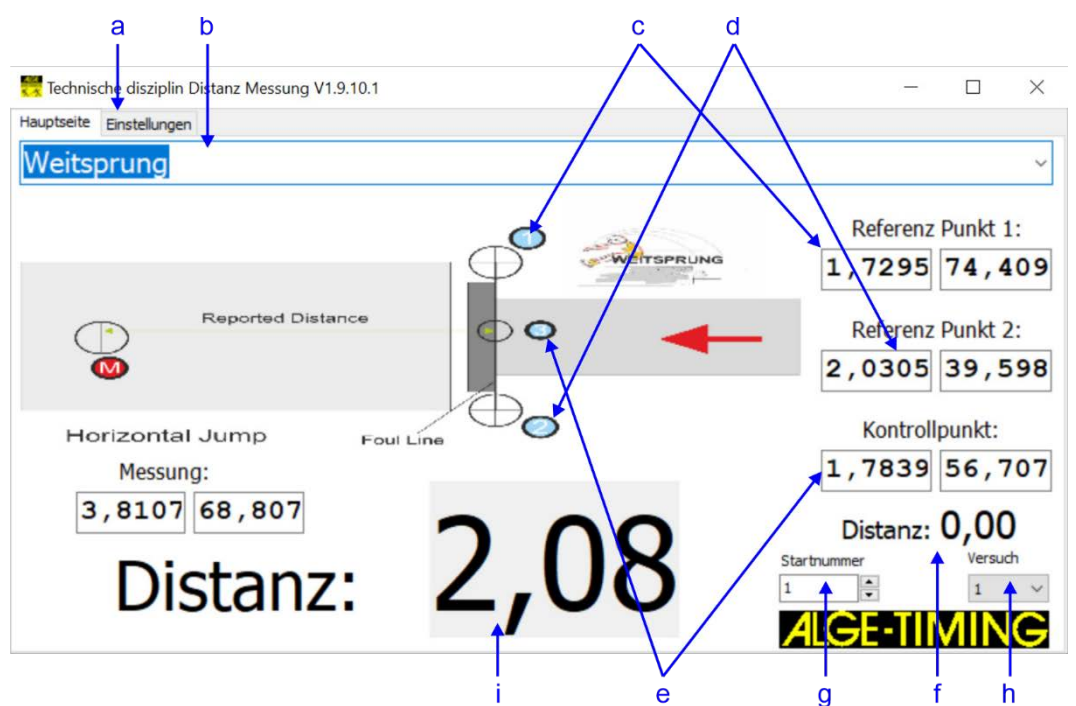

- a.........Programmeinstellungen (COM-Schnittstelle für Weitenmessgerät und Anzeigetafel sowie Sprachauswahl)
- b.........Disziplin (z.B. Weitsprung)
- c .........Referenz Punk 1
- d.........Referenz Punk 1
- e.........Kontrollpunkt
- f..........Abweichung des Kontrollpunkts
- g.........Startnummer des Teilnehmers
- h.........Versuch des Teilnehmers
- i..........Errechnete Distanz (Weite in Metern)
- Schalten Sie den DMD-Arc5 ein und nivellieren Sie ihn mit dem Menü LEVEL. Für nähere Informationen über das Nivellieren Ihres Gerätes lesen Sie bitte die DMD-Arc5 Bedienungsanleitung. Für eine optimale Ausrichtung, öffnen Sie das LEVEL Menü indem Sie die Taste USER drücken und exakt elektronisch nivellieren.
- Verbinden Sie das Weitenmessgerät mit dem PC.
- Wählen Sie den seriellen Port, an dem Sie das Gerät mit dem Computer verbinden.
- Wählen Sie die Disziplin, z. B. horizontaler Sprung ist für Weitsprung und Dreisprung.
- Jedes Mal, wenn Sie eine Disziplin wählen, müssen Sie die Referenz- und Kontrollpunkte messen. Danach ist das System bereit für die Weitenmessung.
- Mit der Taste F1 (All) oder der roten Taste auf der Seite starten sie jeweils die Messung beim DMD-ARC5.

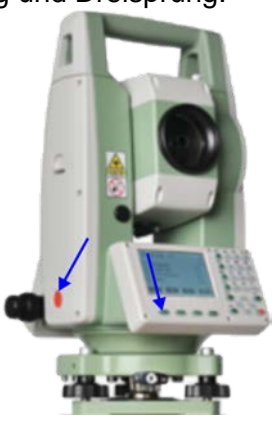

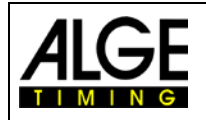

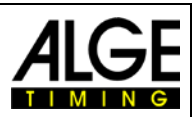

## <span id="page-11-0"></span>**5.1 Referenz- und Kontrollpunkte einstellen**

In der Leichtathletik wird die Weite bzw. Höhe immer von einem Referenzpunkt gemessen. Dieser Referenzpunk befindet sich mitten in der Wettkampfzone und ist aus dem Regelbuch ersichtlich. Daher kann das Messgerät nicht genau beim Referenzpunkt stehen, sondern steht irgendwo daneben.

#### **Der DMD-Arc5 steht immer geschützt neben dem Wurfkreis bzw. Absprungbalken.**

Zum Einrichten des Referenzpunktes für die Messungen muss die Disziplin ausgewählt werden und dann werden zwei Kontrollpunkte und der Referenzpunkt eingemessen.

Für die korrekte Weitenmessung muss die richtige Disziplin ausgewählt werden. Es ist z.B. nicht möglich, für einen Bewerb ein ähnlicher hergenommen wird (z.B. Diskus anstelle von Kugelstoßen). In der Berechnung wird der Kreisdurchmesser berücksichtig und dieser muss stimmen.

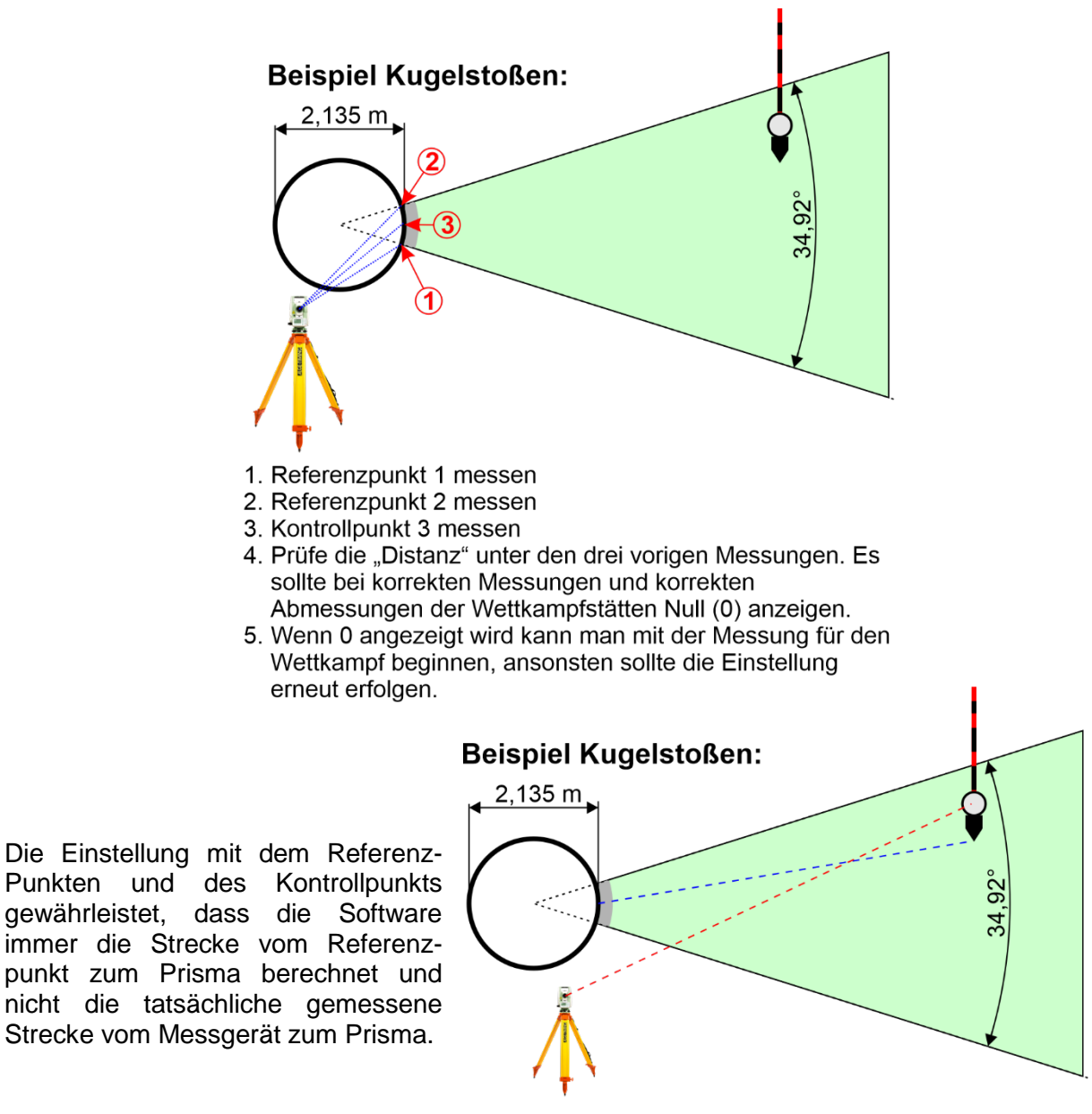

Vom Messgerät gemessene Distanz

Errechnete Messdistanz für den Athleten

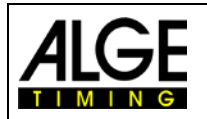

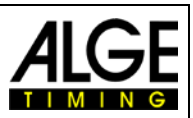

Das folgende Bild zeigt die Software die für Weitsprung eingestellt wurde und der Kontrollpunkt wurde korrekt eingemessen (Abweichung 0,00 m).

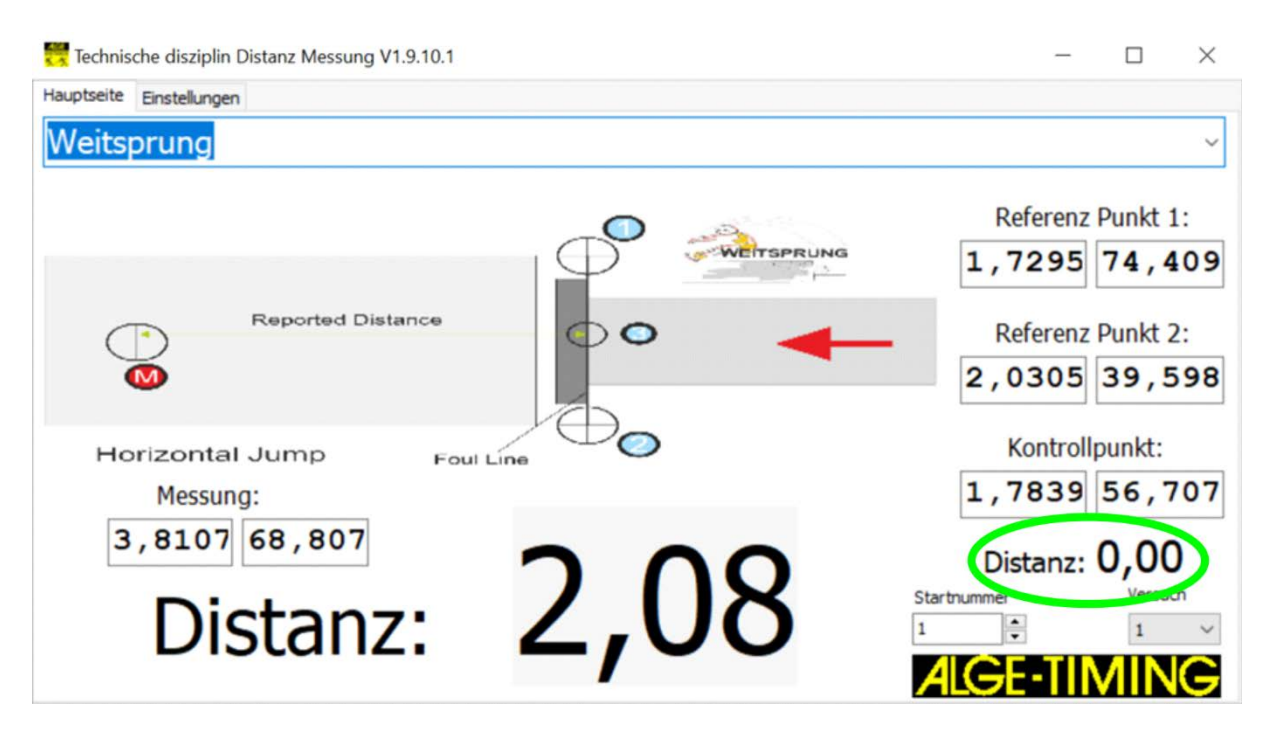

Das folgende Bild zeigt die Software die für Kugelstoßen eingestellt wurde und der Kontrollpunkt wurde falsch eingemessen (Abweichung 0,44 m).

Wahrscheinlich wurde in diesem Fall falsch eingemessen oder eine falsche Sportart verwendet. Wenn z.B. Hammerwerfen gemessen wird, aber Kugelstoßen eingestellt wird, dann stimmt der Radius vom Kreis nicht im Verhältnis zu den Referenzpunkten. Bei solch einer Abweichung der Distanz vom Kontrollpunkt musst das gesamte Weitenmesssystem nochmals eingestellt werden.

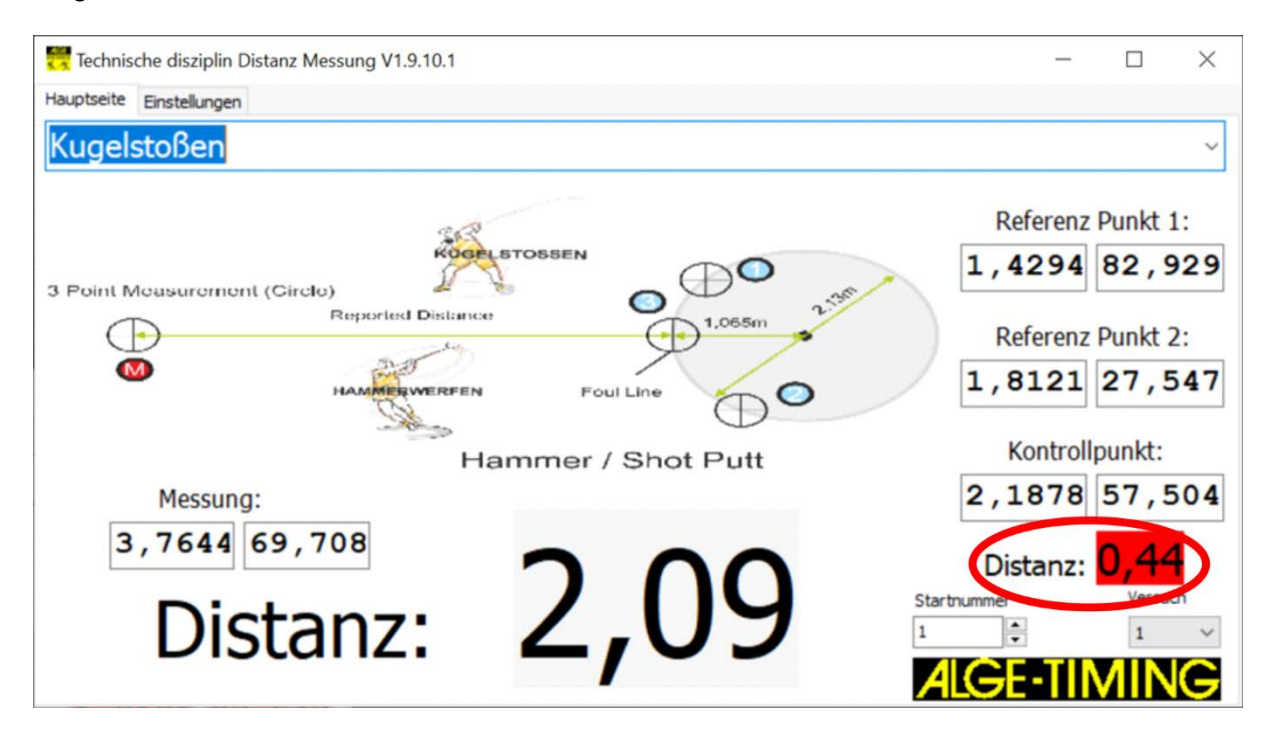

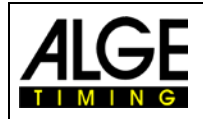

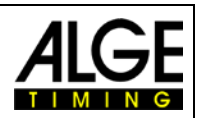

## <span id="page-13-0"></span>**5.1.1 Anwendungsbeispiel für Weitsprung**

• Disziplin die gemessen wird auswählen (z.B. Weitsprung)

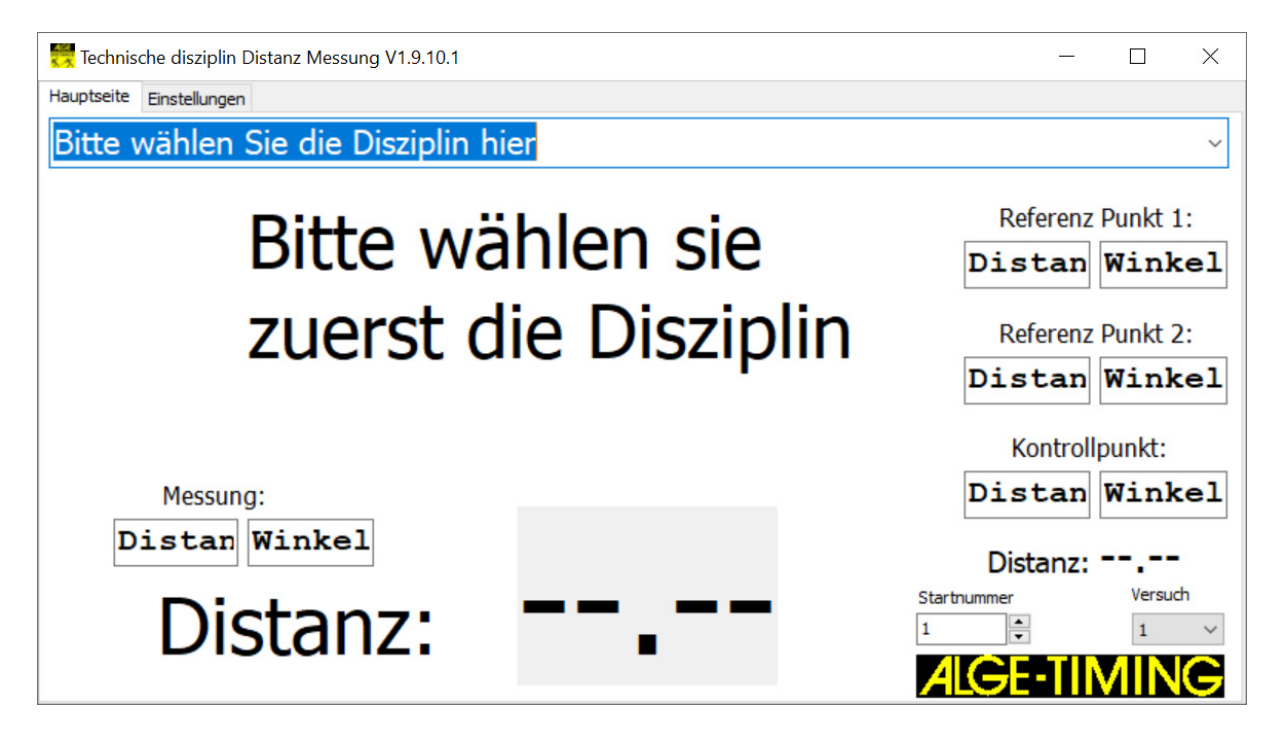

- Prisma beim linken Rand vom Absprungbalken hinhalten (Grenze vom gültigen zum ungültigen Sprung).
- Mit dem Sucher das Prisma anpeilen, fokussieren und mit Stellschrauben genau anpeilen.
- Der Weitenmesser ist für die Messung von Referenzpunkt 1 bereit.

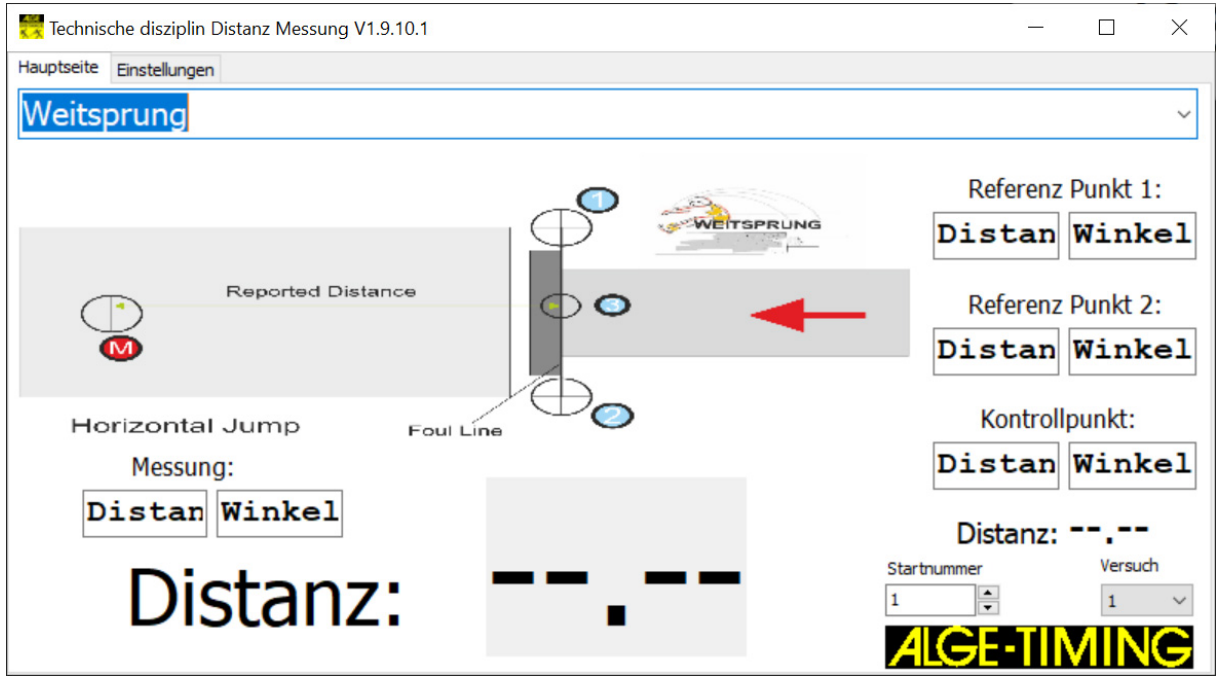

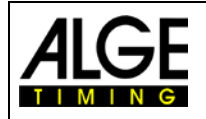

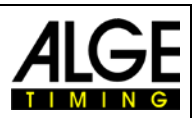

• Für die Messung an der Gerätetastatur F1 drücken. Das Gerät piepst 3x nach der erfolgreichen Messung und trägt den Referenz Punk1 in der Software ein.

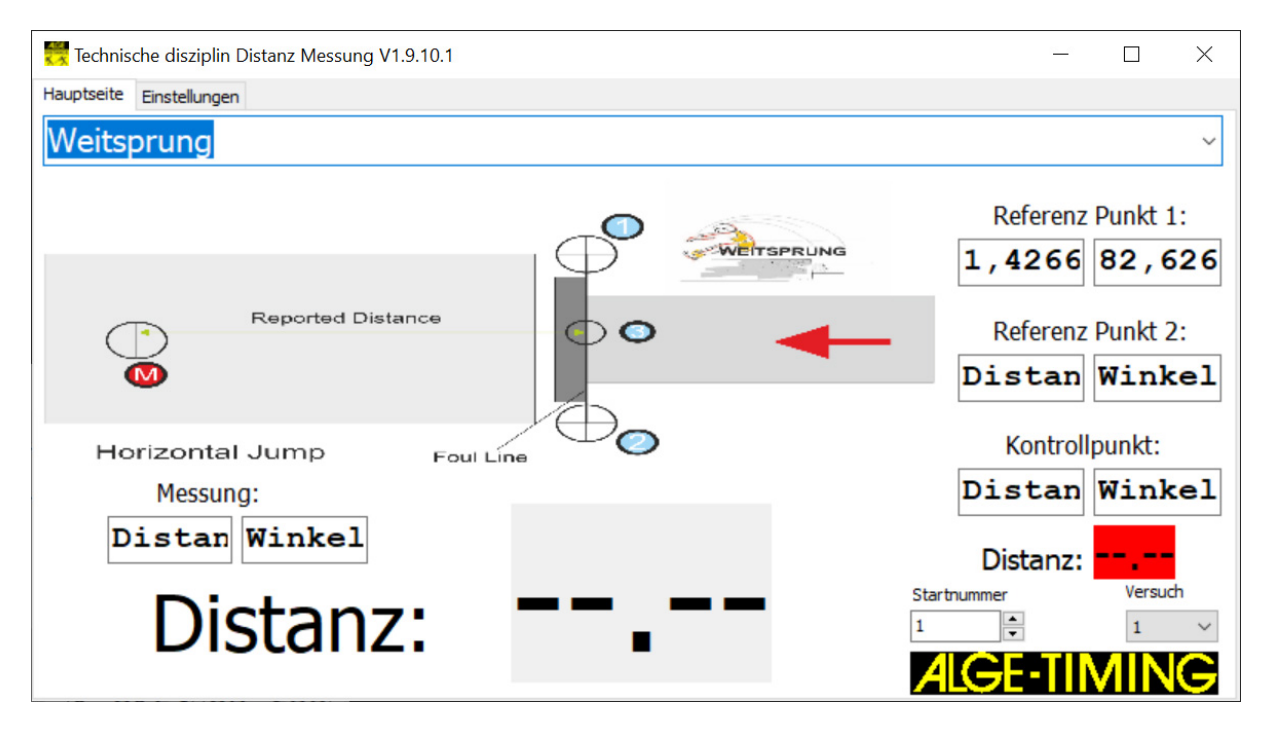

- Prisma beim rechten Rand vom Absprungbalken hinhalten (Grenze vom gültigen zum ungültigen Sprung).
- Mit dem Sucher das Prisma anpeilen, fokussieren und mit Stellschrauben genau anpeilen.
- Der Weitenmesser ist für die Messung von Referenzpunkt 2 bereit.
- Für die Messung am Gerät F1 drücken. Das Gerät piepst 3x nach der erfolgreichen Messung und trägt den Referenz Punk1 in der Software ein.

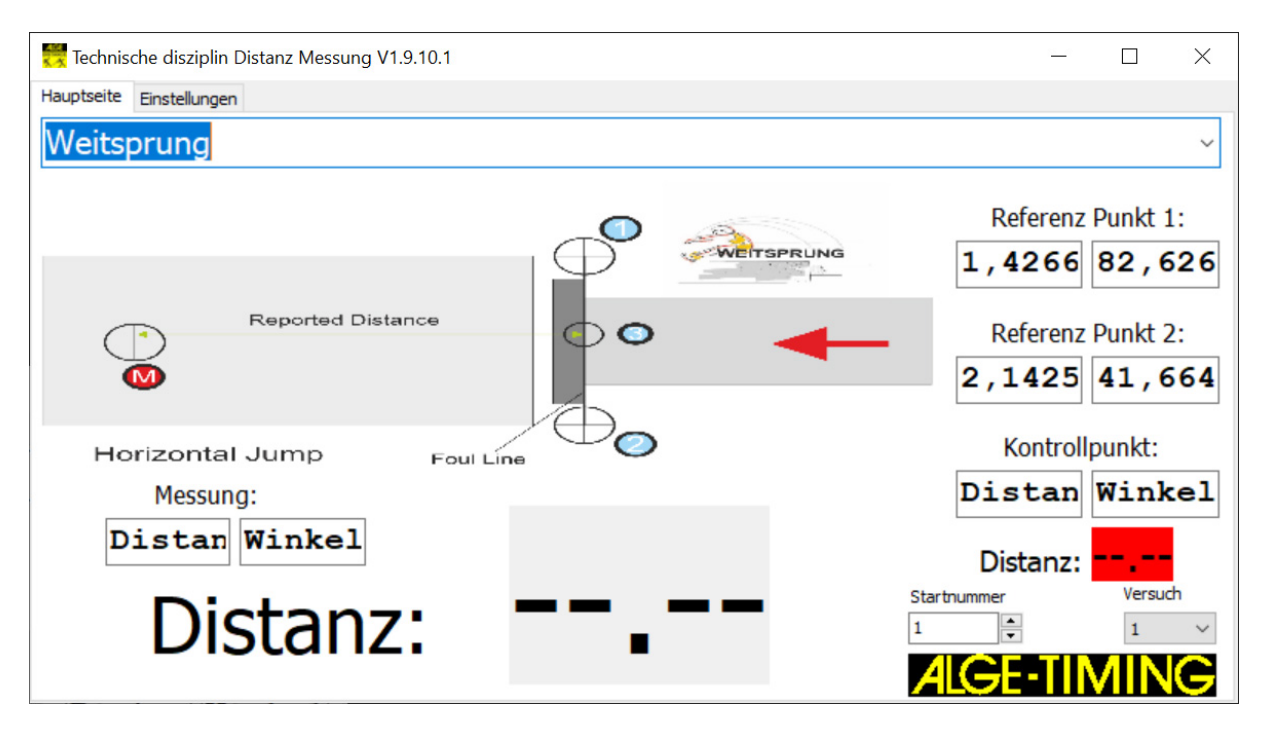

• Prisma in die Mitte vom Absprungbalken hinhalten (Grenze vom gültigen zum ungültigen Sprung).

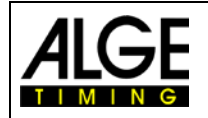

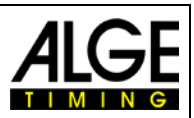

- Mit dem Sucher das Prisma anpeilen, fokussieren und mit Stellschrauben genau anpeilen.
- Der Weitenmesser ist für die Messung von Referenzpunkt 3 bereit.
- Für die Messung am Gerät F1 drücken. Das Gerät piepst 3x nach der erfolgreichen Messung und trägt den Referenz Punk1 in der Software ein.

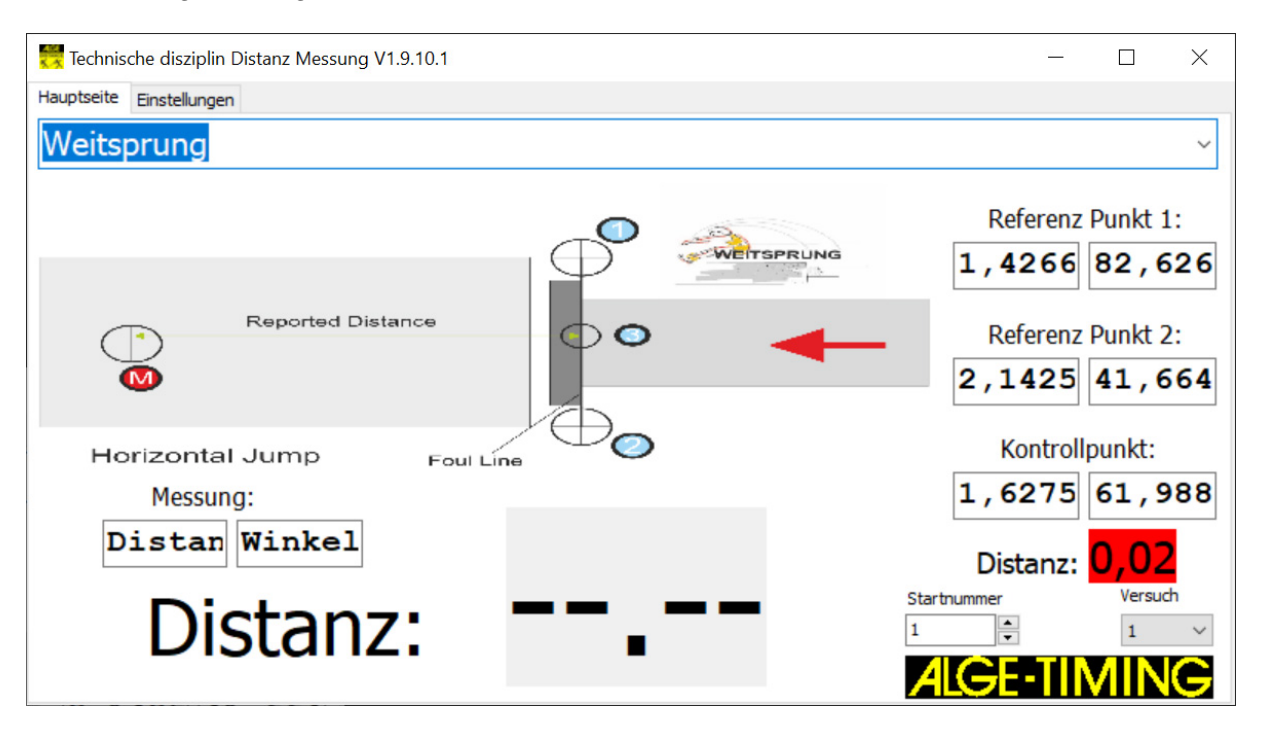

- Es wird die Distanz zum Kontrollpunkt angezeigt. Diese sollte bei 0,00 sein.
- Wird ein anderer Wert angezeigt erscheint das Ergebnis in "ROT". Es sollte die Einstellung nochmals von vorne begonnen werden.
- Wenn der Wert mit 0,00 angezeigt wird kann jetzt der Wettkampf beginnen.
- Für jeden Teilnehmer sollte die Startnummer und der Versuch eingegeben werden.

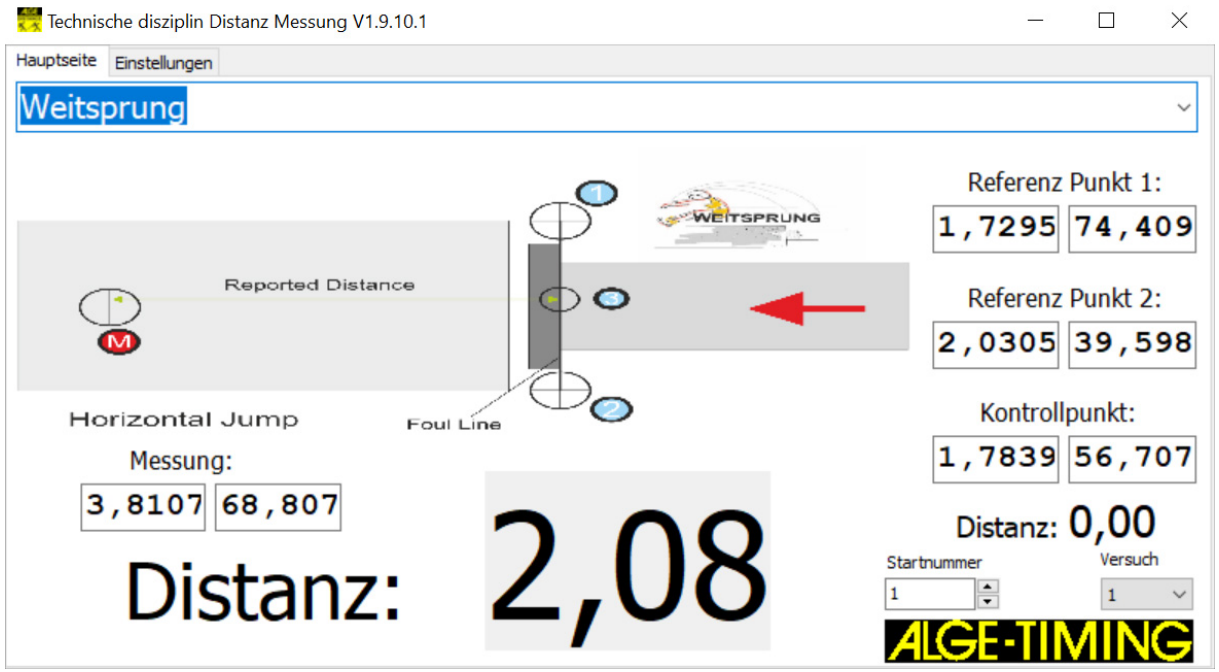

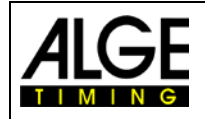

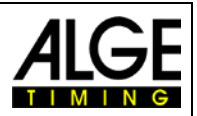

# <span id="page-16-0"></span>**6 Technische Daten**

## **Teleskope:**

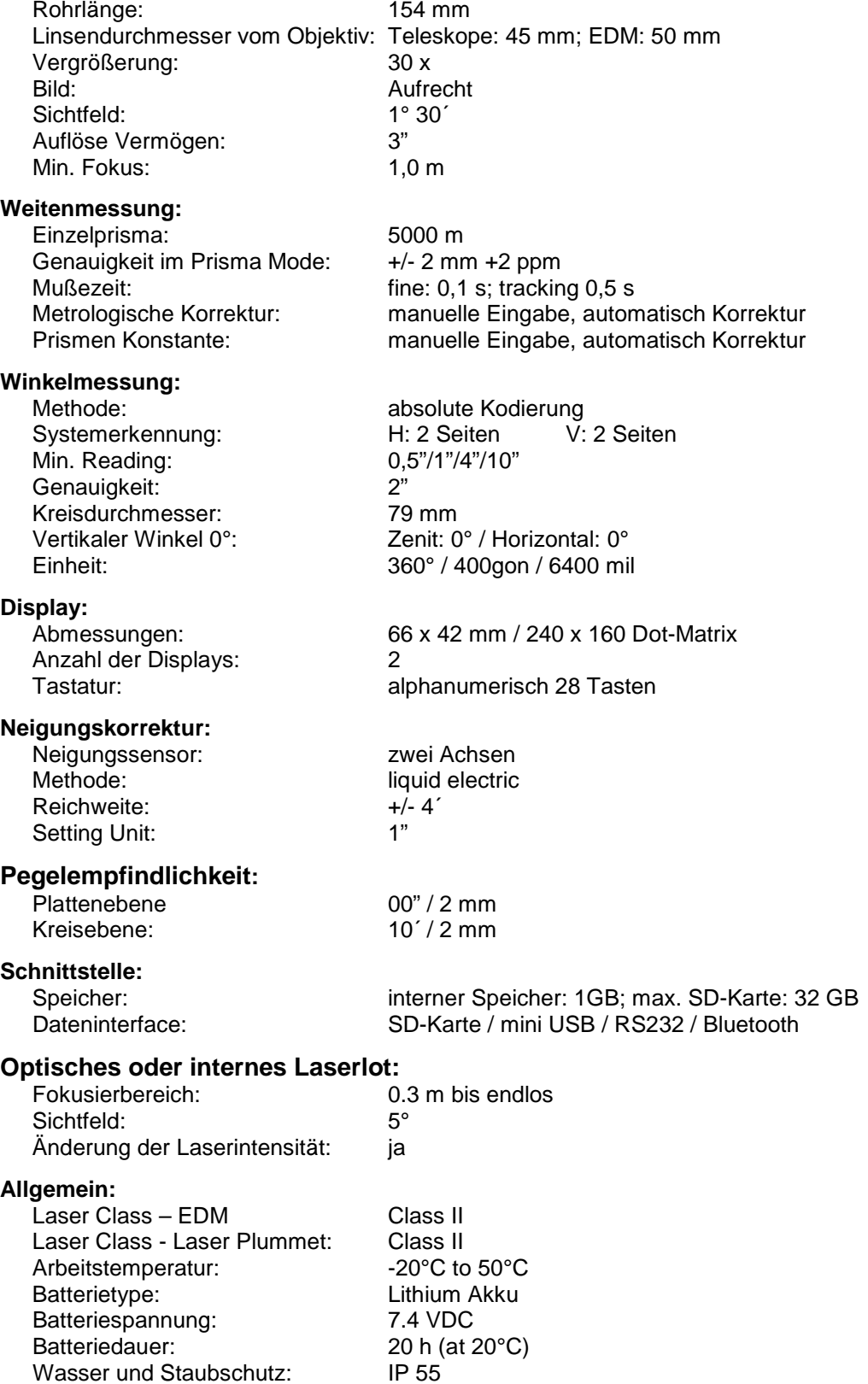

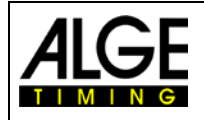

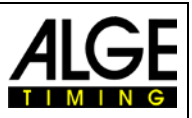

# <span id="page-17-0"></span>**7 Fehlersuche**

Wenn die Software Ergebnisse vom Messgerät DMD-Arc5 nicht wie gewünscht bekommt bzw. Fehler erscheinen, dann kann man im Logfile "TDM.log" nachlesen was genau passiert ist.

Das Logfile ist unter dem Ordner "Dokumente" von Windows abgelegt.

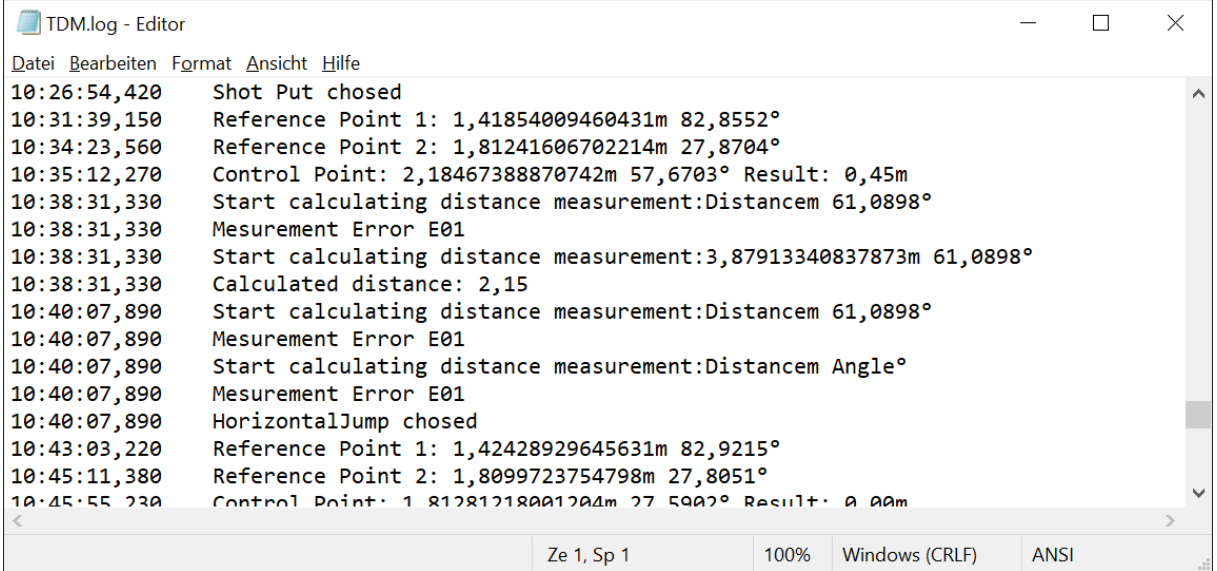

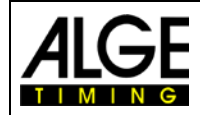

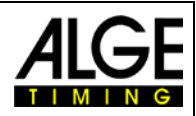

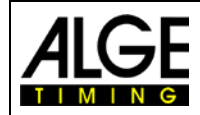

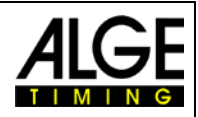

Änderungen vorbehalten

# ALGE-TIMING GmbH

Rotkreuzstraße 39 A-6890 Lustenau Austria Tel: +43-5577-85966 Fax: +43-5577-85966-4 [office@alge-timing.com](mailto:office@alge-timing.com) [www.alge-timing.com](https://www.alge-timing.com/)